## **Admin Site**

## How do I change the division a player was placed in?

If a player was placed in the wrong division, you can change it by going to members->players/parents->division change. You can place them in a new division by selecting a different one from the drop-down next to their current division. Submit changes when finished.

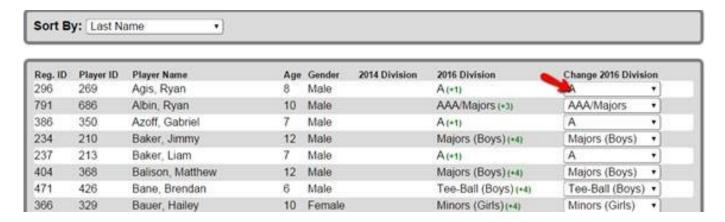

Unique solution ID: #1094

Author: MYL

Last update: 2015-12-03 15:40